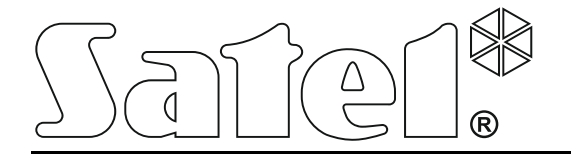

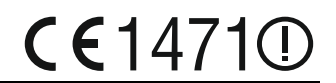

# **ABAX-FUNKBASISMODUL ACU-250**

Programmversion 4.03 acu-250\_de 02/14

SATEL sp. z o.o. ul. Schuberta 79 80-172 Gdańsk POLEN Fon: + 48 58 320 94 00 info@satel.pl [www.satel.eu](http://www.satel.eu/)

# **WICHTIG**

Das Modul soll durch qualifiziertes Personal installiert werden.

Bevor Sie Ihre Alarmzentrale installieren, lesen Sie bitte sorgfältig die Anleitung, um eventuelle Fehler und dadurch eine fehlerhafte Funktion oder sogar Beschädigung der Anlage zu vermeiden.

Alle Installationsarbeiten sind bei abgeschalteter Stromversorgung auszuführen.

Es ist nicht zulässig, die vom Hersteller nicht autorisierte Änderungen oder selbständige Reparaturen vorzunehmen, dies führt zum Verlust der Garantie.

SATEL ist bestrebt, die Qualität und Funktionalität der Produkte ständig zu erhöhen, was mit Änderungen in deren technischer Spezifikation und Software verbunden ist. Informationen zu den aktuell eingeführten Änderungen finden Sie auf unserer Webseite. Besuchen Sie uns unter: http://www.satel.eu

#### **Hiermit erklärt SATEL sp. z o.o., dass das Modul mit Grundanforderungen und anderen entsprechenden Bestimmungen der Richtlinie 1999/5/EC übereinstimmt. Die Konformitätserklärung ist der Webseite www.satel.eu/ce zu entnehmen**

In der Anleitung können folgende Symbole erscheinen:

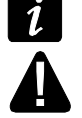

- Achtung;
- Warnung.

#### **INHALTSVERZEICHNIS**

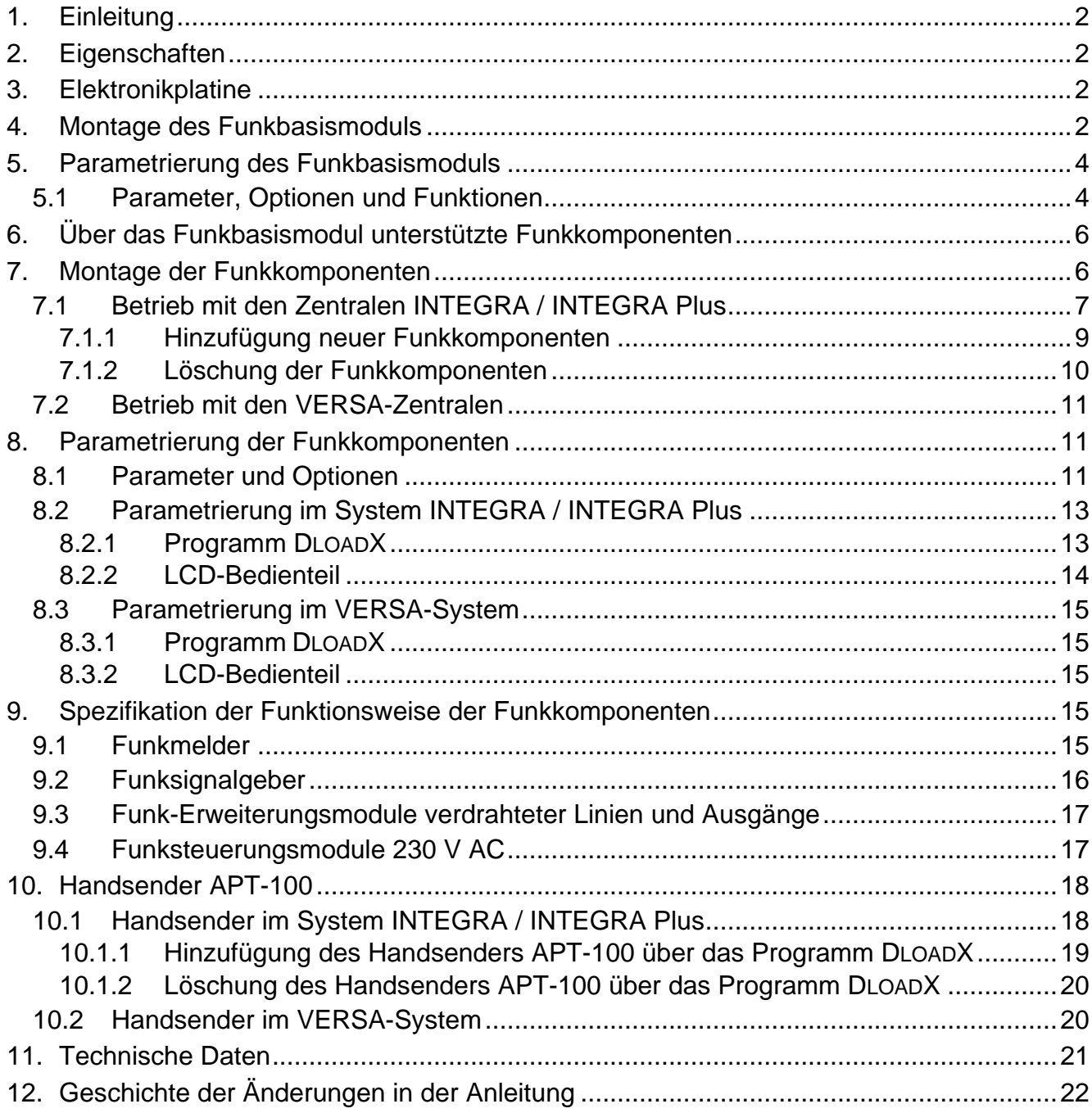

# <span id="page-3-0"></span>**1. Einleitung**

Das Funkbasismodul ACU-250 ist mit den Zentralen INTEGRA, INTEGRA Plus und VERSA kompatibel. Es ermöglicht die Erweiterung des Alarmsystems um ABAX-Funkkomponenten. Die Kommunikation im ABAX-System erfolgt bidirektional. Alle Übertragungen werden bestätigt. Dies garantiert, dass die Informationen empfingen wurden und erlaubt, die Anwesenheit der Komponenten im System laufend zu prüfen. Die Parametrierung und das Testen der ABAX-Funkkomponenten im System erfolgt per Fernzugriff, ohne das Gehäuse demontieren zu müssen. Das Modul ermöglicht auch die Bedienung des Alarmsystems über bidirektionale Handsender des ABAX-Systems.

# <span id="page-3-1"></span>**2. Eigenschaften**

- Unterstützung bis zu 48 Funkkomponenten des ABAX-Systems (die Anzahl unterstützter Komponenten hängt von der Zentrale ab).
- Unterstützung bis zu 248 Handsender APT-100 (die Anzahl unterstützter Handsender hängt von der Zentrale ab).
- Bidirektionale verschlüsselte Funkverbindung im Frequenzband 868 MHz.
- Mögliche Aktualisierung der Firmware des Moduls.
- Sabotagekontakt gegen Öffnen des Gehäuses oder Abriss von der Wand.

# <span id="page-3-2"></span>**3. Elektronikplatine**

- $(1)$ Klemmen:
	- +12V Stromversorgungseingang;
	- COM Masse;
	- CLK Uhr;
	- DAT Daten.
- $(2)$ RS-232 Schnittstelle (TTL Standard) zur Aktualisierung der Firmware des Moduls. Das Modul kann man mit dem Computer mittels der von SATEL angebotenen Kabel aus dem Satz DB9FC/RJ-KPL verbinden.
- (3) Sabotagekontakt.
- $(4)$ LED-Diode zur Anzeige der Kommunikation mit der Zentrale:
	- − LED blinkt Datenaustausch mit der Zentrale;
	- − LED leuchtet keine Kommunikation mit der Zentrale.
- $(5)$ männlicher Stecker DB-9 (RS-232 Schnittstelle) zur Einstellung der individuellen Adresse des Moduls.

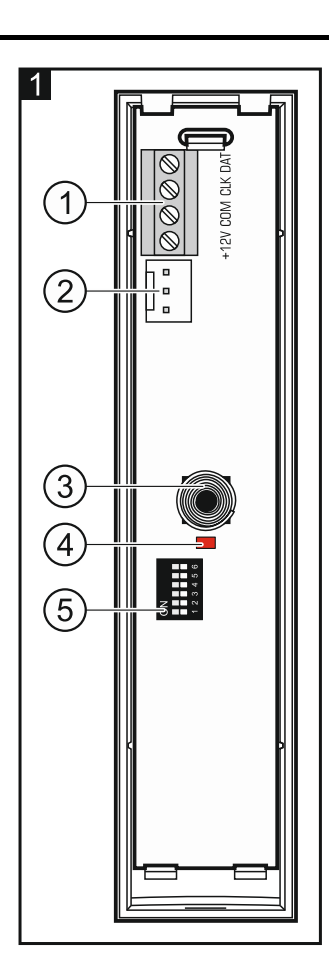

# <span id="page-3-3"></span>**4. Montage des Funkbasismoduls**

**Alle Installationsarbeiten bei abgeschalteter Stromversorgung ausführen.**

Das Modul soll in einem geschlossenen Raum mit normaler Luftfeuchtigkeit montiert werden. Planen Sie vor der Montage des drahtlosen Systems die Anordnung aller Funkkomponenten des ABAX-Systems, die durch das Funkbasismodul unterstützt werden sollen. Der Montageort des Funkbasismoduls sollten Sie so wählen, dass die Komponenten in seinem Erfassungsbereich liegen. Beachten Sie, dass dicke Mauer, Metallwände usw. die Reichweite des Funksignals verringern. Es wird empfohlen, das Modul hoch zu montieren. Dies gewährt bessere Reichweite des Funksignals und mindert die Gefahr einer zufälligen Abdeckung der Funkeinrichtungen durch die sich im Objekt befindliche Personen. Es wird nicht empfohlen, das Modul in der Nähe elektrischer Installationen zu montieren, weil dies ein fehlerhaftes Funktionieren des Gerätes verursachen kann.

Mehrere ABAX-Funkbasismodule können innerhalb der gegenseitigen Reichweite betrieben werden. Eine automatische Synchronisierung mit schon funktionierenden drahtlosen Systemen erfolgt immer nach Einschalten des Funkbasismoduls und nach jeder Hinzufügung/Beseitigung von unterstützten Geräten. Die Anzahl der Funkkomponenten, die innerhalb der gegenseitigen Reichweite funktionieren, hängt von dem ABFRAGEZYKLUS ab (siehe: Kapitel PARAMETER, OPTIONEN UND FUNKTIONEN S. [4\)](#page-5-1) und kann von 150 bis zu 450 betragen. Je größer die Abfragefrequenz ist, desto weniger Komponenten innerhalb der gegenseitigen Reichweite arbeiten können.

- 1. Öffnen Sie das Gehäuse des Funkbasismoduls (Abb. 2).
- 2. Machen Sie in der Gehäuseunterlage eine Öffnung für Leitungen des Datenbusses und der Stromversorgung.
- 3. Führen Sie die Leitungen durch die Öffnung. Es wird empfohlen, ein einfaches ungeschirmtes Kabel anzuwenden. Bei der Anwendung eines verdrillten Kabels beachten Sie, dass die Signale CLK (Uhr) und DAT (Daten) nicht in einem Paar verdrillter Leitungen geführt werden sollen.
- 4. Befestigen Sie die Gehäuseunterlage mit den Spreizdübeln und Schrauben an die Montageoberfläche.
- 5. Schließen Sie die Klemmen CLK, DAT und COM mit den Leitungen an den Datenbus der Alarmzentrale an.
- 6. Schließen Sie an die Klemmen +12V und COM die Stromversorgungsleitungen an. Ist die Entfernung von der Zentrale kleiner als 300 Meter, dann kann das Erweiterungsmodul direkt von der Zentrale versorgt werden. Bei einer größeren Entfernung von der Zentrale muss das Erweiterungsmodul von einer anderen näher gelegenen Quelle versorgt werden (Netzgerät oder Erweiterungsmodul mit Netzteil).
- 7. Mit den DIP-Schaltern stellen Sie die Adresse des Moduls ein. Die Adresse muss anders sein, als die in anderen an den Datenbus angeschlossenen Modulen. Die Adresse ist die Summe der an den Schaltern 1-5 eingestellten Zahlenwerte (siehe: Tabelle [1\)](#page-5-2). Beim Betreib mit einer VERSA-Zentrale stellen Sie die Adresse 8 ein (Schalter 4 auf ON, und die anderen Schalter auf OFF eingestellt).

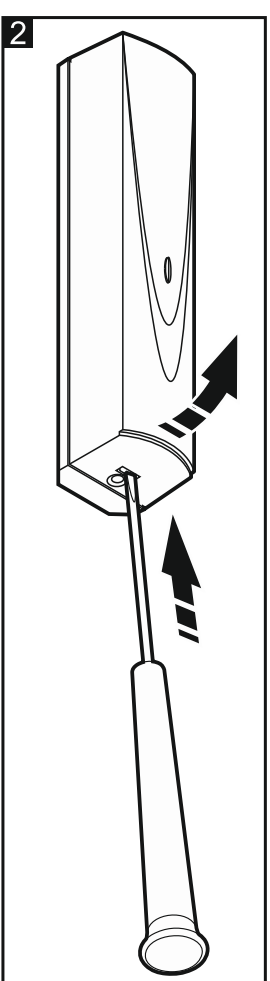

*Beim Anschluss des Moduls an die Zentrale INTEGRA oder INTEGRA Plus, an die ein ABAX-Funkbasismodul schon angeschlossen ist, empfehlen wir, im neuen Modul eine höhere Adresse als in dem schon angeschlossenen Modul einzustellen.*

 $\boldsymbol{i}$ 

<span id="page-5-2"></span>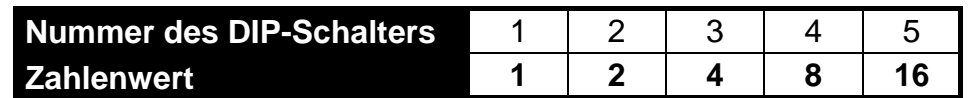

Tabelle 1. Zahlenwerte, die den auf ON eingestellten Schaltern entsprechen (in OFF-Position entspricht jedem Schalter der Wert 0).

- 8. Schließen Sie das Gehäuse des Moduls.
- 9. Schalten Sie die Stromversorgung im Alarmsystem ein.
- 10.Starten Sie in der Zentrale die Funktion der Identifizierung.

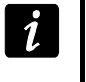

*Das Modul ACU-250 wird von der Zentrale als ACU-100 identifiziert und dieser Name wird ihm zugewiesen.*

### <span id="page-5-0"></span>**5. Parametrierung des Funkbasismoduls**

Das Funkbasismodul kann man über die Alarmzentrale auf zweierlei Weise parametrieren:

- über das Bedienteil im Servicemodus:
	- INTEGRA / INTEGRA Plus die Funktionen der Parametrierung des Funkbasismoduls sind im Untermenü EINSTELLUNGEN verfügbar (STRUKTUR MODULE ERWEITERUNGSMODULE EINSTELLUNGEN). Nachdem Sie in das Untermenü kommen, wird die Liste mit den Geräten angezeigt. Mit den Tasten ▼ und ▲ finden Sie das Funkbasismodul und drücken Sie die Taste  $#$ , um den Zugriff auf die Liste der Funktionen zu erhalten. Der Name des Moduls wird im Untermenü NAMEN programmiert (STRUKTUR MODULE FERWEITERUNGSMODULE NAMEN).
	- VERSA die meisten Parameter des Funkbasismoduls werden im Untermenü 2. EINSTELLUNGEN eingestellt (>2. MODULE >1. BEDT.U.ERW.M. >2. EINSTELLUNGEN). Nachdem Sie in das Untermenü kommen, wird die Liste mit den Geräten angezeigt. Mit den Tasten  $\nabla$  und  $\blacktriangle$  finden Sie das Funkbasismodul und drücken Sie die Taste  $\#$ , um die Parametrierung "Schritt für Schritt" anzufangen. Die Funktionen der Synchronisierung und Ein-/Ausschaltung des Testmodus sind im Untermenü 3. FUNKMODUL verfügbar (▶2. MODULE ▶1. BEDT.U.ERW.M. ▶3. FUNKMODUL).
- Über das Programm DLOADX:
	- INTEGRA / INTEGRA Plus öffnen Sie das Fenster "Struktur", die Registerkarte "Module" und klicken Sie auf der Liste der Geräte auf das Funkbasismodul (Abb. 3);
	- VERSA öffnen Sie das Fenster "Versa Struktur", die Registerkarte "Module" und klicken Sie auf der Liste der Geräte auf das Funkbasismodul.

#### <span id="page-5-1"></span>**5.1 Parameter, Optionen und Funktionen**

**Name** – individueller Name des Moduls (bis zu 16 Zeichen).

- **Sabotage alarmiert im Bereich** Bereich, in dem ein Alarm bei der Sabotage des Moduls ausgelöst wird.
- **Ohne Blockade nach drei Sabotagealarmen** man kann die Funktion der Begrenzung auf 3 Sabotagealarme ausschalten (die Funktion vorbeugt mehrmaliger Speicherung derselben Ereignisse und bezieht sich auf folgende nicht gelöschte Alarme).
- **Abfragezyklus** die Kommunikation mit den Funkkomponenten verläuft in bestimmten Zeitabständen. Das Funkbasismodul sammelt dann Informationen über den Zustand der Einrichtungen und erteilt gegebenenfalls die Befehle an die Einrichtungen, z.B. schaltet die Melder in den aktiven/passiven Zustand um, schaltet den Testmodus ein/aus und ändert die Konfiguration der Einrichtungen. Der Abfragezyklus kann **12**, **24** oder **36** Sekunden

dauern. Je seltener das Funkbasismodul mit den Komponenten kommuniziert, desto mehr drahtlose Komponenten innerhalb gegenseitige Reichweite arbeiten können (bei 12 s maximal 150, bei 24 s – 300, und bei 36 s – 450 Einrichtungen). Außer dem Abfragezyklus werden an das Funkbasismodul Informationen zu Sabotagen und Verletzungen von aktiven Meldern gesendet. Der Abfragezyklus hat einen Einfluss auf den Energieverbrauch durch die Funkkomponenten. Je seltener das Modul mit den Komponenten kommuniziert, desto kleiner der Energieverbrauch und länger die Batteriedauer ist.

<span id="page-6-0"></span>

<span id="page-6-1"></span> $\boldsymbol{i}$ 

*Beim Magnetkontakt AMD-103 erfolgt die Kommunikation während der Abfrage.*

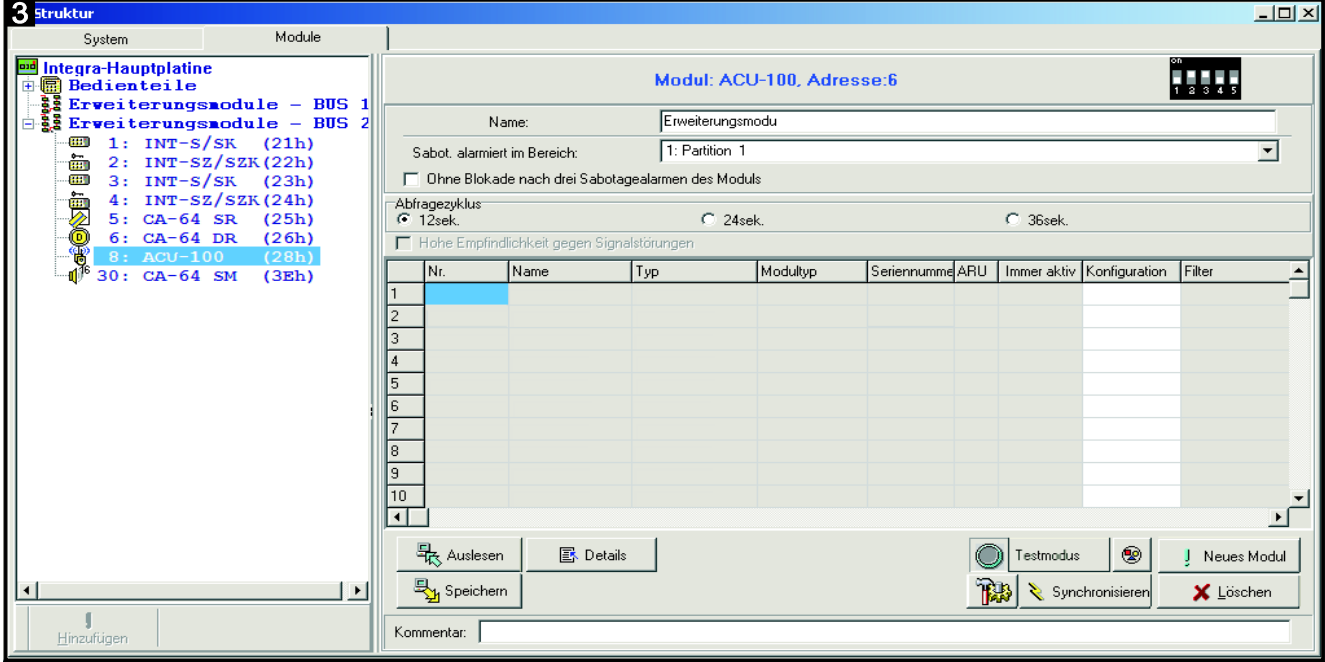

- **Hohe Empfindlichkeit gegen Signalstörungen**  bei eingeschalteter Option ist die Empfindlichkeit der Erkennung von Signalstörungen erhöht.
- **Synchronisieren** die Funktion aktiviert das Verfahren zur Synchronisation, d.h. prüft, ob in der Reichweite des Moduls andere ABAX-Funkbasismodule betrieben sind. Das Modul wird den Abfragezyklus so synchronisieren, dass die Funksignale aus mehreren Funkbasismodulen sich einander nicht überlagern. Die Synchronisation erfolgt automatisch bei der Inbetriebnahme des Moduls und nach jeder Hinzufügung/Löschung der von dem Modul unterstützten Geräten.

**Testmodus** – Im ABAX-System kann man den Testmodus einschalten, in dem:

- die LEDs in den Funkkomponenten eingeschaltet sind (im Normalbetrieb sind die LEDs ausgeschaltet) – die mit der LEDs übertragenen Informationen hängen vom Modul ab;
- die Signalisierung über Signalgeber blockiert ist.

Der Servicemodus ist bei der Abfrage ein-/ausgeschaltet, was eine Verzögerung verursacht. Die Verzögerungslänge hängt vom eingestellten Abfragezyklus ab. Das Ausschalten des Servicemodus erfolgt automatisch 30 Minuten nach:

- der Aktivierung des Testmodus über das Programm DLOADX (die 30 Minuten werden nach dem Verlassen der Einstellungen des Funkbasismoduls gemessen),
- dem Beenden des Servicemodus in der Zentrale.
	- *Gem. den Anforderungen der Norm EN50131 wird der Pegel des gesendeten Funksignals gesunken, wenn der Testmodus aktiviert wird.*

*Im Magnetkontakt AMD-103 kann man den Testmodus per Fernzugriff nicht aktivieren.*

# <span id="page-7-0"></span>**6. Über das Funkbasismodul unterstützte Funkkomponenten**

#### **Melder**

- AFD-100 Funk-Wassermelder.
- AGD-100 Funk-Glasbruchmelder.
- AMD-100 Funk-Magnetkontakt.
- AMD-101 2-Kanal Funk-Magnetkontakt.
- AMD-102 Funk-Magnetkontakt mit Rollladeneingang.
- AMD-103 Funk-Magnetkontakt.
- APD-100 Funk-PIR- Melder.
- APMD-150 Funk-Dual-Bewegungsmelder.
- ARD-100 Funk-Lagesensor.
- ASD-110 Optisch-thermischer Funk-Rauchmelder.
- ATD-100 Funk-Temperaturmelder [unterstützt, wenn das Modul mit der Zentrale INTEGRA oder INTEGRA Plus betrieben ist].
- AVD-100 Funk-Erschütterungsmelder mit Magnetkontakt.

#### **Signalgeber**

- ASP-105 Außensignalgeber per Fernzugriff gesteuert.
- ASP-205 Funk-Innensignalgeber.

#### **Andere**

- ACX-200 Erweiterungsmodul der verdrahteten Ein- und Ausgänge.
- ACX-201 Erweiterungsmodul der verdrahteten Ein- und Ausgänge mit Netzteil.
- ARF-100 Funk-Signaltester.
- <span id="page-7-2"></span>• ARU-100 – Reapeter für Funksignale [unterschtüzt, wenn das Funkbasismodul mit der INTEGRA oder INTEGRA Plus Alarmzentrale betrieben ist].
- ASW-100 E / ASW-100 F Funk-Steckdose 230 V.

# <span id="page-7-1"></span>**7. Montage der Funkkomponenten**

Nachdem die Zentrale das Funkbasismodul identifiziert, kann man die ABAX-Funkkomponenten montieren. Bevor Sie die Funkkomponente montieren, prüfen Sie, ob der Funksignalpegel im geplanten Montageort aus der Komponente zum Funkbasismodul und umgekehrt gelangt. Bei der Prüfung des Signalpegels kann der Tester ARF-100 nützlich sein. Der Pegel des durch das Gerät/Funkbasismodul empfangenen Signals darf nicht niedriger als 40% sein. Wenn der Funksignalpegel im geplanten Montageort zu niedrig ist, dann müssen Sie einen anderen Montageort auswählen. Manchmal es reicht, das Gerät um ein paar zehnten Zentimeter zu verschieben, um die Qualität des Signals zu verbessern. Erst wenn der Funksignalpegel optimal ist, können Sie das Gerät fest montieren.

Die Funkkomponenten sollen im Alarmsystem registriert werden. Das können Sie über das LCD-Bedienteil oder das Programm DLOADX machen. Das Funkbasismodul kann bis zu 48 Funkkomponenten unterstützen, jedoch einige Geräte belegen mehrere Plätze auf der Liste. Zum Beispiel, nach der Hinzufügung zum System des Moduls ACX-200, der 4 Plätze auf der Liste der Geräte belegt, kann das Funkbasismodul noch 44 andere Funkkomponenten unterstützen. Die Anzahl der Plätze auf der Liste der Geräte ist gleich mit der Anzahl der Linien (bei einigen Geräten auch der Ausgänge), die im System von den Geräten belegt werden.

*Die Daten zu den Funkkomponenten werden im Funkbasismodul gespeichert. Wird*   $\boldsymbol{i}$ *ein Funkbasismodul mit registrierten Funkkomponenten an die Zentrale angeschlossen, dann werden die Funkkomponenten während der Identifizierung automatisch an die Linien / Ausgänge im System zugewiesen.*

#### <span id="page-8-0"></span>**7.1 Betrieb mit den Zentralen INTEGRA / INTEGRA Plus**

Die Anzahl von unterstützen Funkkomponenten hängt von der Zentrale ab.

Bei der Hinzufügung und Löschung der Funkkomponenten beachten Sie, dass die Funktion der Identifizierung die Linien und Ausgänge in Gruppen je 8 Linien/Ausgänge registriert. Schon nach der Hinzufügung der ersten Funkkomponente, die 1 Linie belegt, wird die Zentrale 8 Linien im System für die Funkkomponenten reservieren. Das Bedienteil ermöglicht die Auswahl der Linie, an die das Gerät zugewiesen wird. Vermeiden Sie bitte Lücken in der Liste, die später die Anzahl zugänglicher Linien im System verringern. Beachten Sie die Kontinuität auch bei der Löschung der Funkkomponenten. Zum Beispiel, wenn im Funkbasismodul 9 Plätze auf der Liste belegt sind, dann sind im System 16 Linien (2x8) registriert. Nach der Löschung eines Gerätes aus dem 7. Platz, werden im System immer noch 16 Linien (2x8) für die Funkkomponenten reserviert, obwohl auf der Liste der Geräte nur 8 Plätze belegt sind (siehe: Tabelle [2\)](#page-8-1). In solch einem Fall wird empfohlen, die letzten Geräte aus der Liste zu löschen, und sie wieder zum System hinzuzufügen. Auf diese Weise wird die Lücke eliminiert und die Anzahl der für die Funkkomponenten reservierten Linien verringert.

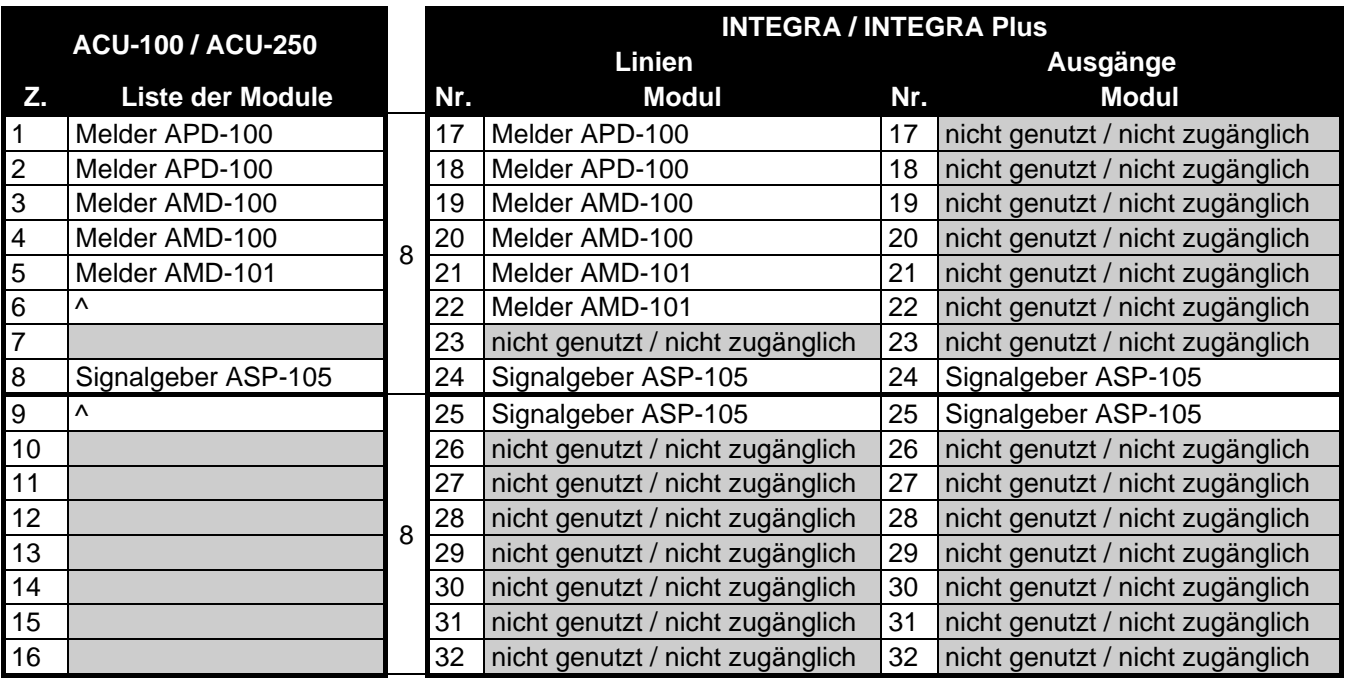

<span id="page-8-1"></span>Tabelle 2. Beispiel, wie die Funkkomponenten nicht registriert werden sollten. Für die Komponente, die 8 Stellen belegt, muss das System 16 Eingänge und 16 Ausgänge und 2 Adressen reservieren.

Es wird empfohlen, zuerst die Geräte zum System hinzuzufügen, die außer den Linien auch die Ausgänge belegen. Auf diese Weise kann die Kontinuität nicht nur der Linien sondern auch der Ausgänge behalten werden. Die Tabelle [2](#page-8-1) präsentiert ein Beispiel, in dem der erste Ausgang des Signalgebers den 8. Platz und der zweite Ausgang den 9. Platz belegen. In Folge dessen wurden im System 16 Ausgänge für Funkkomponenten reserviert, obwohl in Wirklichkeit nur 2 davon verwendet werden (der letzte Ausgang in der ersten Gruppe von 8 Ausgängen und der erste Ausgang in der zweiten Gruppe von 8 Ausgängen).

Manchmal sind die Lücken auf der Liste der Linien/Ausgänge unvermeidlich. Dies bezieht sich auf die Situation, wenn die von den Geräten verwendete Anzahl der Linien/Ausgänge nicht das Vielfache der Zahl 8 ist.

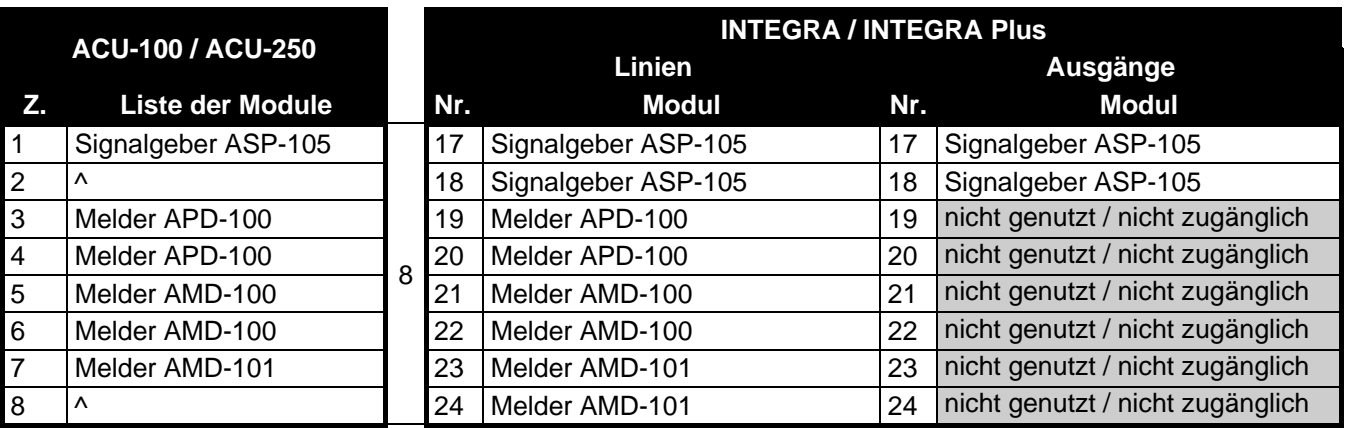

Tabelle 3. Beispiel einer richtigen Registrierung der Funkkomponenten (siehe auch Abb. 4). Es wurden von dem System 8 Eingänge und 8 Ausgänge und eine Adresse für 8 Komponenten reserviert.

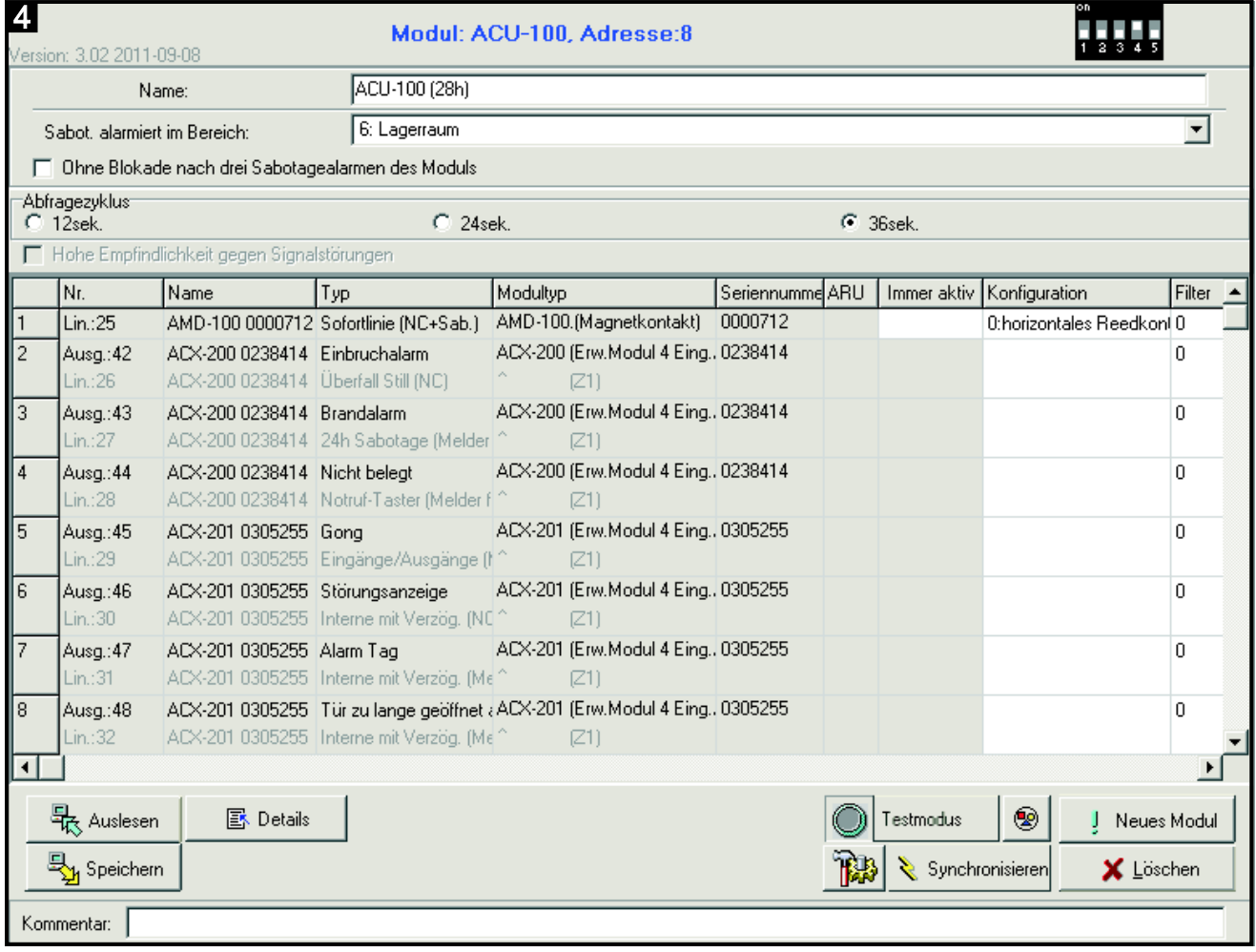

Für jede Gruppe von je 8 Linien/Ausgänge ist 1 Adresse auf dem Erweiterungsmodulbus reserviert. Das Funkbasismodul kann von 1 bis 6 Adressen belegen. Beachten Sie das bei der Planung des Systems und lassen Sie für das Funkbasismodul entsprechende Anzahl freier Adressen. Wenn nach der Hinzufügung zum Funkbasismodul neuer Funkkomponenten erwies sich, dass die folgenden Adressen nötig sind, und sie werden durch andere Geräte belegt, dann wird die richtige Beendigung der Identifizierung von Erweiterungsmodulen nicht

möglich sein. Die Adressen der an den Bus angeschlossenen Geräte müssen dann geändert werden.

#### <span id="page-10-0"></span>**7.1.1 Hinzufügung neuer Funkkomponenten**

 $\boldsymbol{i}$ 

*Bei einigen Funkkomponenten können Sie bestimmen, ob sie einen oder zwei Plätze (Kanäle) auf der Liste der Geräte belegen werden. Je nach dem Gerät bei der Auswahl einer Position:*

- − *AMD-102 – werden nur zusätzliche Eingänge unterstützt (Rollladen und NC);*
- − *ATD-100 – kann man nur eine Temperaturschwelle einstellen;*
- − *AVD-100 – wird nur der Erschütterungsmelder unterstützt.*

#### **Programm DLOADX**

Um eine Funkkomponente hinzuzufügen, öffnen Sie das Fenster "Struktur", die Registerkarte "Module" und klicken Sie auf der Liste der Geräte auf den Namen des Funkbasismoduls. Bevor Sie irgendwelche Änderungen einführen, klicken Sie auf das Icon "Auslesen", und nach der Einführung von Änderungen – auf "Speichern" (die Daten zu den Funkkomponenten

werden nach dem Klicken auf das Icon im Hauptmenü des Programms DLOADX weder ausgelesen noch gespeichert).

- 1. Klicken Sie auf die Taste "Neues Modul". Es wird das Fenster "Neues Modul" geöffnet.
- 2. Im entsprechenden Feld geben Sie eine 7-stellige Seriennummer der hinzuzufügenden Komponente ein. Die Seriennummer befindet sich auf der Elektronikplatine oder auf dem Gehäuse. Jeder Funksignaltester ARF-100 hat die Seriennummer 0000500.
- 3. Je nach dem welches Gerät zum System hinzugefügt wird:
	- − schalten Sie die Stromversorgung des Moduls ACX-200 oder ACX-201 ein,
	- − schalten Sie den Tester ARF-100,
	- − stecken Sie die Funksteuerung ASW-100 E / ASW-100 F in die Buchse 230 V,
	- − verletzen (öffnen) Sie den Sabotagekontakt bei anderen Geräten.

Wurde eine falsche Seriennummer eingegeben, dann meldet es eine entsprechende Meldung. Geben Sie dann die richtige Seriennummer ein und wiederholen Sie die oben erwähnte Tätigkeit.

- 4. Die Hinzufügung der neuen Komponente wird mit entsprechender Meldung bestätigt. Sie wird der ersten freien Position von den für das Funkbasismodul reservierten zugeordnet. Es wird ein Vorschlag eines Namens für die neue Linie angezeigt (den Namen kann man bearbeiten). Der Name wird auch dem Ausgang zugeordnet, wenn das Gerät dem Ausgang zugeordnet wird. Für einige Geräte können Sie außerdem definieren, ob sie ein oder zwei Plätze auf der Liste der Geräte belegen soll.
- 5. Klicken Sie auf "OK", um die Hinzufügung der neuen Komponente zu beenden. Um auf die Hinzufügung eines neuen Gerätes zu verzichten, klicken Sie auf "Abbrechen". Sie können auch sofort zur Hinzufügung einer neuen Funkkomponente überzugehen, indem Sie die Taste "Nächster" drücken.

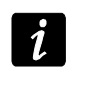

*Nach der Hinzufügung neuer Funkkomponenten, starten Sie die Identifizierung der Erweiterungsmodule.*

#### **LCD-Bedienteil**

Im Servicemodus können Sie die Funkkomponente mit Hilfe der Funktion NEUES MODUL hinzufügen (STRUKTUR MODULE ERWEITERUNGSMODULE EINSTELLUNGEN *Name*  des Funkbasismoduls ▶NEUES MODUL).

- 1. Aktivieren Sie die Funktion NEUES MODUL.
- 2. Geben Sie im angezeigten Fenster die 7-stellige Seriennummer der hinzuzufügenden Komponente ein und betätigen Sie die Taste  $\frac{H}{H}$ . Die Seriennummer befindet sich auf der Elektronikplatine oder auf dem Gehäuse. Jeder Funksignaltester hat die Seriennummer 0000500. Ist das Gerät mit eingegebener Seriennummer schon registriert, dann wird das Bedienteil nicht fortfahren.
- 3. Wenn auf dem Display der Befehl "Sabotagekontakt öffnen" erscheint:
	- − schalten Sie die Stromversorgung des Moduls ACX-200 oder ACX-201 ein,
	- − schalten Sie den Signaltester ARF-100 ein,
	- − stecken Sie die Funksteuerung ASW-100 E/ ASW-100 F in die Dose 230 V,
	- − bei anderen Komponenten verletzen (öffnen) Sie den Sabotagekontakt.

Wenn die eingegebene Seriennummer mit der tatsächlichen Nummer des hinzufügenden Gerätes nicht übereinstimmt, dann wird darüber entsprechende Meldung informieren. In diesem Fall müssen Sie die Taste  $\clubsuit$  drücken und das Verfahren von Anfang an starten.

- 4. Auf dem Display wird der Name des neuen Gerätes und seine Seriennummer angezeigt. Das Drücken der Taste 1 führt zum Übergang zur folgenden Etappe des Verfahrens (um die Hinzufügung des neuen Gerätes abzubrechen, drücken Sie eine andere Taste).
- 5. Wenn die Möglichkeit besteht, für das hinzufügende Gerät 1 oder 2 Plätze (Kanäle) auf der Liste der Geräte auszuwählen, dann wird darüber entsprechende Meldung informieren. Um einen Kanal auszuwählen, drücken Sie die Zifferntaste 1. Soll das Gerät 2 Plätze belegen, drücken Sie die Taste 2.
- 6. Auf dem Display erscheint die Liste der Meldelinien im System, denen das Gerät zugewiesen werden kann. Mit Hilfe der Tasten ▼ und ▲ wählen Sie eine der Linien aus und drücken Sie die Taste  $#$  (das Drücken der Taste  $#$  unterbricht das Verfahren zur Hinzufügung des neuen Gerätes). Soll das Gerät mehrere Plätze auf der Liste der Geräte belegen, dann werden ihm automatisch die nachstehenden Linien zugewiesen.
- 7. Die Meldung auf dem Display informiert, dass die Funktion der Identifizierung von Erweiterungsmodulen aktiviert wurde.
- 8. Nach der Identifizierung der Geräte wird auf dem Display der Vorschlag eines Namens für die Meldelinie angezeigt, der das Gerät zugewiesen ist. Der Name kann bearbeitet werden. Der Name wird auch dem Ausgang zugeordnet, wenn das Gerät dem Ausgang zugeordnet wird. Drücken Sie die Taste **#**, um den neuen Namen zu speichern. Das Drücken der Taste \* wird das Verfahren zur Nameneingabe abgebrochen (die Linie bekommt dann einen Namen, der aus dem Namen des Gerätes und seiner Seriennummer besteht). Wenn das Gerät mehrere Linien belegt, dann wird das Verfahren für jede der Linien wiederholt.

#### <span id="page-11-0"></span>**7.1.2 Löschung der Funkkomponenten**

#### **Programm DLOADX**

Um eine Funkkomponente zu löschen, öffnen Sie das Fenster "Struktur", die Registerkarte "Module", und klicken Sie auf der Liste der Geräte auf den Namen des Funkbasismoduls.

- 1. Wählen Sie aus der Liste die zu löschende Komponente aus (wenn die Komponente mehrere Plätze auf der Liste belegt, klicken Sie auf eine beliebige von denen).
- 2. Klicken Sie auf die Taste "Modul löschen". Es wird das Fenster "Akzeptieren" geöffnet.
- 3. Klicken Sie auf die Taste "Ja". Das Gerät wird gelöscht.

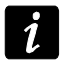

*Nach der Löschung der Funkkomponente starten Sie die Funktion der Identifizierung der Erweiterungsmodule.*

#### **LCD-Bedienteil**

Im Servicemodus können Sie die Funkkomponente mit Hilfe der Funktion FUNKMODUL LÖSCH. löschen (STRUKTUR MODULE ERWEITERUNGSMODULE EINSTELLUNGEN *Name des Funkbasismoduls* FUNKMODUL LÖSCH.).

- 1. Aktivieren Sie die Funktion FUNKMODUL LÖSCH.
- 2. Mit den Tasten  $\nabla$  und  $\blacktriangle$  wählen Sie aus der Liste das zu löschende Gerät aus, und drücken Sie die Taste  $\#$ .
- 3. Drücken Sie die Taste 1, um die Löschung des Gerätes zu bestätigen (wird eine andere Taste gedrückt, dann wird auf die Liste der Funkkomponenten zurückgesetzt).
- 4. Das Gerät wird gelöscht. Eine Meldung auf dem Display wird informieren, dass die Funktion der Identifizierung der Erweiterungsmodule aktiviert wurde.
- 5. Nach der Identifizierung der Geräte wird auf die Liste der Funkkomponenten zurückgesetzt.

#### <span id="page-12-0"></span>**7.2 Betrieb mit den VERSA-Zentralen**

Die VERSA-Zentralen können bis zu 30 Funkkomponenten unterstützen. In der Errichteranleitung für die VERSA-Alarmzentralen finden Sie Informationen zum Betrieb des Funkbasismoduls mit den VERSA-Zentralen sowie zur Hinzufügung und Löschung der Funkkomponenten.

# <span id="page-12-1"></span>**8. Parametrierung der Funkkomponenten**

#### <span id="page-12-2"></span>**8.1 Parameter und Optionen**

- **Filter** Anzahl fehlgeschlagener nachfolgender Abfragezyklen, nach denen fehlende Kommunikation mit dem Gerät gemeldet wird. Sie können einen Wert von 0 bis 50 eintragen. Die Eingabe der Ziffer 0 schaltet die Anwesenheitskontrolle des Gerätes im System aus.
- <span id="page-12-3"></span> $\vec{u}$ *Beim Magnetkontakt AMD-103 wird die Anwesenheitskontrolle anders durchgeführt, als bei anderen ABAX-Komponenten. Ist für den Parameter FILTER ein anderer Wert als 0 programmiert, dann wird die Abwesenheit des Gerätes gemeldet, wenn innerhalb von einer Stunde keine Übertragung aus dem Magnetkontakt AMD-103 empfangen wird.*
- <span id="page-12-4"></span>**ARU** – der Parameter ist für die Funkkomponente verfügbar, wenn im Funkbasismodul der ARU-100 Reapeter registriert ist. Er ermöglicht die Bestimmung, ob das Gerät mit dem Funkbasismodul direkt, oder über den gewählten ARU-100 Reapeter kommunizieren soll (im Funkbasismodul darf man mehrere ARU-100 Reapeter registrieren). Die Parametrierung wurde im Kapitel PARAMETRIERUNG IM SYSTEM INTEGRA / INTEGRA PLUS beschrieben (S. [13\)](#page-14-0).
- **Immer aktiv**  Option zugänglich für die meisten Funkmelder. Erlaubt die Umschaltung des Melders permanent in aktiven Zustand (siehe: Kapitel FUNKMELDER S. [15\)](#page-16-4).

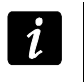

*Die Option IMMER AKTIV brauchen Sie weder für die Funkmelder, die den 24-stündigen Meldelinien zugewiesen sind, noch für den Magnetkontakt AMD-103 einzuschalten.*

**Konfiguration** – manche Funkkomponenten besitzen zusätzliche Parameter und Optionen, die Sie auf dem Funkweg konfigurieren können (wenn das Gerät mehr als eine Linie belegt, wird in eckigen Klammern eine zusätzliche Information zur Meldelinie angegeben, für die zusätzliche Parameter einzustellen sind):

**AGD-100** – Funk-Glasbruchmelder. Es wird die Sensibilität programmiert.

**AMD-100** / **AMD-101** – Funk-Magnetkontakt. Programmieren Sie den aktiven Reedkontakt.

**AMD-102** – Funk-Magnetkontakt mit Rollladeneingang. Programmieren Sie:

- − den aktiven Reedkontakt [der erste Eingang];
- − Anzahl der Impulse, nach denen der Rollladeneingang einen Alarm auslöst [der zweite Eingang];
- − Zeitdauer, während der bestimmte Anzahl von Impulsen auftreten muss, damit der Rollladeneingang einen Alarm auslöst [der zweite Eingang].

**APMD-150** – Funk-Dual-Bewegungsmelder. Folgende Werte sind zu programmieren:

- − Sensibilität des Infrarotkanals;
- − Sensibilität des Mikrowellenkanals;
- − Betriebsweise im Testmodus.

**APD-100** – passiver Funk-PIR-Melder. Programmieren Sie:

- − Sensibilität;
- − Haustiererkennung bis 15 kg.

**ARD-100** – Funk-Lagesensor. Es wird die Sensibilität programmiert.

- **ATD-100** Funk-Temperaturmelder. Für beide durch den Melder belegte Plätze programmiert man die Parameter der Temperaturschwelle (dies erlaubt, zwei verschiedene Temepraturschwellen einzustellen):
	- − Typ der Schwelle: obere (wenn die Temperatur über die eingestellte Schwelle steigt, wird ein Alarm ausgelöst) oder untere (wenn die Temperatur unter die eingestellte Schwelle senkt, wird ein Alarm ausgelöst);
	- − Temperatur;
	- − Toleranz.

**AVD-100** – Funk-Erschütterungsmelder mit Magnetkontakt. Programmieren Sie:

- − den aktiven Reedkontakt [der erste Eingang];
- − Sensibilität des Erschütterungsmelders (Die Registrierung einzelner Erschütterung, die die Kriterien der Sensibilität erfüllt, löst einen Alarm aus) [der zweite Eingang];
- − Anzahl der Impulse, nach deren Registrierung ein Alarm ausgelöst wird (die Impulse müssen die Kriterien der Sensibilität nicht erfüllen) [der zweite Eingang].
- $\boldsymbol{i}$ *Die Parameter des Erschütterungsmelders werden unabhängig voneinander analysiert. Der Melder kann einen Alarm nach der Registrierung einzelner, starker Erschütterung infolge eines starken Schlages, oder nach Registrierung von ein paar schwachen Erschütterungen infolge von einer Serie von schwachen Schlägen auslösen.*

**ASP-105** – Funk-Außensignalgeber. Programmieren Sie:

- − den Typ der akustischen Signalisierung;
- − maximale Dauer der akustischen Signalisierung.

**ASP-205** – Funk-Innensignalgeber. Für beide durch den Signalgeber belegten Positionen sind die Parameter der Signalisierung einzustellen (dies erlaubt, zwei verschiedene Typen der Signalisierung einzustellen):

- − maximale Signalisierungsdauer;
- − den Typ der akustischen Signalisierung;
- − die Option der optischen Signalisierung.
- **ASW-100 E** / **ASW-100 F** Funksteuerungsmodule 230 V AC. Wählen Sie den Betriebsmodus.

#### <span id="page-14-0"></span>**8.2 Parametrierung im System INTEGRA / INTEGRA Plus**

#### <span id="page-14-1"></span>**8.2.1 Programm DLOADX**

Um eine Funkkomponente zu konfigurieren, öffnen Sie das Fenster "Struktur", die Registerkarte "Module", und klicken Sie auf der Liste der Geräte auf das Funkbasismodul (Abb. 3). Bevor Sie irgendwelche Änderungen einführen, klicken Sie auf das Icon "Auslesen", und nach der Einführung von Änderungen – auf "Speichern" (die Daten zu den Funkkomponenten werden nach dem Klicken auf das Icon  $\|\cdot\|$  im Hauptmenü des Programms DLOADX weder ausgelesen noch gespeichert).

#### <span id="page-14-2"></span>**ARU**

der Spalte "ARU" gehen Sie wie folgt vor:

- lassen Sie das Feld leer, wenn das Gerät direkt mit dem Funkbasismodul kommunizieren soll;
- geben Sie die Nummer des ARU-100 Reapeters in der Liste der Funkkomponenten ein, wenn das Gerät mit dem Funkbasismodul über den Reapeter kommunizieren soll (der ARU-100 Reapeter belegt zwei Positionen in der Liste der Geräte – geben Sie die Nummer der ersten Position ein).

#### **Konfiguration**

Unten wurde die Methode der Einstellung zusätzlicher Parameter und Optionen aus der Spalte "Konfiguration" beschrieben.

- **AGD-100** geben Sie eine Ziffer aus dem Bereich 1 3 ein, um die Sensibilität zu definieren  $(1 -$  gering,  $2 -$  mittel,  $3 -$  hoch).
- **AMD-100** / **AMD-101** geben Sie die Ziffer 0 (der horizontale Reedkontakt) oder 1 (der vertikale Reedkontakt) ein, um zu bestimmen, welcher der Reedkontakte aktiv sein soll.
- **AMD-102** für den Magnetkontakt geben Sie die Ziffer 0 (der horizontale Reedkontakt) oder 1 (der vertikale Reedkontakt) ein, um zu bestimmen, welcher der zwei Reedkontakte aktiv sein soll. Für den Rollladeneingang geben Sie 2 Ziffern ein:
	- 1. Ziffer Impulsanzahl: von 1 bis 8.
	- 2. Ziffer Impulslaufzeit: 0 (30 Sek.), 1 (120 Sek.), 2 (240 Sek.) oder 3 (unbegrenzt).
- **APMD-150** geben Sie 3 Ziffern ein:
	- 1. Ziffer Sensibilität des Infrarotkanals von 1 bis 4 (1 minimal; 4 maximal).
	- 2. Ziffer Sensibilität des Mikrowellenkanals im Bereich von 1 bis 8 (1 minimal; 8 - maximal).
	- 3. Ziffer Betriebsweise im Testmodus: 0 (Alarm nach der Bewegungserfassung durch beide Sensoren), 1 (Alarm nach der Bewegungserfassung durch den Infrarotsensor) oder 2 (Alarm nach der Bewegungserfassung durch den Mikrowellensensor).

#### **APD-100** – geben Sie 2 Ziffern ein:

- 1. Ziffer Sensibilität: 1 (gering), 2 (mittel) oder 3 (hoch).
- 2. Ziffer Option der Haustiererkennung: 0 (ausgeschaltet) oder 1 (eingeschaltet).
- **ARD-100** geben Sie eine Ziffer aus dem Bereich von 1 bis 16 ein, um die Sensibilität zu bestimmen (1 – minimal; 16 – maximal).

**ATD-100** – für jede durch den Melder belegte Position geben Sie nacheinander:

- − den Buchstaben H (obere Temperaturschwelle) oder L (untere Temperaturschwelle);
- − der Temperatur entsprechende Zahl aus dem Bereich von -30° C bis +70° C (auf 0,5° genau),
- − der Toleranz entsprechende Zahl aus dem Bereich von 0,5° C bis 10° C (auf 0,5° genau).
- **AVD-100** –für den Magnetkontakt geben Sie die Ziffer 0 ein (der vertikale Reedkontakt) oder 1 (der vertikale Reedkontakt) ein, um zu bestimmen, welcher der zwei Reedkontakte aktiv sein soll. Für den Erschütterungsmelder geben Sie 2 Ziffern ein:
	- 1. Ziffer Impulsanzahl: von 1 bis 8 (1 minimal; 8 maximal).
	- 2. Ziffer Impulsanzahl: von 1 bis 7. Bei der Einstellung 0 werden die Impulse nicht gezählt.
- **ASP-105** geben Sie 2 Ziffern ein:
	- 1. Ziffer Typ der akustischen Signalisierung: von 1 bis 4.
	- 2. Ziffer max. Dauer der akustischen Signalisierung: 1 (1 Minute), 2 (3 Minuten), 3 (6 Minuten) oder 4 (9 Minuten).

#### **ASP-205** – für beide durch den Signalgeber auf der Liste belegten Positionen geben Sie 3 Ziffern ein:

- 1. Ziffer max. Signalisierungsdauer: 1 (1 Minute), 2 (3 Minuten), 3 (6 Minuten) oder 4 (9 Minuten).
- 2. Ziffer Typ der akustischen Signalisierung: 0 (ausgeschaltet), 1 (Ton Typ 1), 2 (Ton Typ 2) oder 3 (Ton Typ 3).
- 3. Ziffer optische Signalisierung: 0 (ausgeschaltet) oder 1 (eingeschaltet).
- **ASW-100 E** / **ASW-100 F** geben Sie 0 (Stromkreis nur ferngesteuert); 1 (Stromkreis fernoder manuell gesteuert) oder 2 (Stromkreis fern- oder manuell gesteuert, aber die Fernsteuerung kann manuell gesperrt werden).

#### <span id="page-15-0"></span>**8.2.2 LCD-Bedienteil**

Die Funkkomponenten kann man im Servicemodus mit den für das Funkbasismodul verfügbaren Funktionen ÜBER ARU-100, AKTIVITÄT, KONFIGURATION und FILTER konfigurieren (STRUKTUR MODULE ERWEITERUNGSMODULE EINSTELLUNGEN *Name*  des Funkbasismoduls). Aktivieren Sie die Funktion und wählen Sie mit den Tasten ▼ und ▲ die Meldelinie aus, der die Funkkomponente zugewiesen ist. Dann drücken Sie die Taste  $\#$ .

#### <span id="page-15-1"></span>**Über ARU-100**

Mit den Tasten  $\blacktriangledown$  und ▲ bestimmen Sie, ob die Funkkomponente mit dem Funkbasismodul direkt oder über den gewählten Reapeter kommunizieren soll (in der Liste wird der Name der Linie angezeigt, welcher der Reapeter zugewiesen ist).

#### **Konfiguration**

Zur Einstellung zusätzlicher Parameter und Optionen dienen die Pfeiltasten. Die Werte, die für die einzelne Parameter der Funkkomponenten einzustellen sind, wurden im Kapitel mit den Informationen zur Konfiguration der Geräte über das Programm DLOADX beschrieben.

# <span id="page-16-0"></span>**8.3 Parametrierung im VERSA-System**

#### <span id="page-16-1"></span>**8.3.1 Programm DLOADX**

Um eine Funkkomponente zu konfigurieren, öffnen Sie das Fenster "Struktur", die Registerkarte "Module", und klicken Sie auf der Liste der Geräte auf das Funkbasismodul. Dies erfolgt genauso, wie bei der Parametrierung im System INTEGRA / INTEGRA Plus. Bevor Sie irgendwelche Änderungen einführen, klicken Sie auf das Icon "Auslesen", und nach der Einführung von Änderungen – auf "Speichern" (die Daten zu den Funkkomponenten

werden weder nach dem Klicken im Hauptmenü des Programms DLOADX auf die Taste

ausgelesen, noch nach dem Klicken auf die Taste gespeichert).

#### <span id="page-16-2"></span>**8.3.2 LCD-Bedienteil**

Die Informationen zur Konfiguration der Funkkomponenten über das LCD-Bedienteil finden Sie in der Programmieranleitung für VERSA-Alarmzentralen.

### <span id="page-16-3"></span>**9. Spezifikation der Funktionsweise der Funkkomponenten**

In diesem Kapitel wurde die Spezifikation einzelner Gruppen von Funkkomponenten beschrieben, was die Methode der Parametrierung von Linien und Ausgängen, den die Funkkomponenten zugewiesen sind, beeinflusst.

#### <span id="page-16-4"></span>**9.1 Funkmelder**

Die Funkmelder übermitteln Informationen über Verletzungen, Sabotagen und Batterieentladung. Informationen über Verletzungen und Sabotagen werden an Meldelinien weitergeleitet, denen die Melder zugewiesen sind. Die Meldelinien im System, denen die Funkmelder zugewiesen sind, können Sie wie folgt programmieren:

- NC, NO oder EOL Linie signalisiert die Verletzungen des Melders;
- 2EOL/NC oder 2EOL/NO Linie signalisiert nur die Verletzungen des Melders und Sabotagen.

Der Betriebsmodus der Funkmelder wird durch den Zustand des Bereichs, dem die Linie mit dem Funkmelder zugewiesen ist, beeinflusst:

- **Bereich unscharf** der Melder arbeitet in **passivem Zustand**. Es ist ein Energiesparmodus, in dem die Kommunikation mit dem Funkbasismodul hauptsächlich in den über die Option ABFRAGEZYKLUS eingegebenen Zeitabständen erfolgt. Nur dann erfolgt die Sendung der Information über Verletzungen und Batteriezustand. Nur die Sabotagen der Melder werden sofort gemeldet.
- **Bereich scharf** der Melder arbeitet in **aktivem Zustand**. Der Melder übersendet alle Informationen sofort an das Funkbasismodul.

Weil das Umschalten der Melder vom passiven in den aktiven Zustand und umgekehrt zum Zeitpunkt der Abfrage erfolgt, verursacht es eine Zeitverzögerung im Verhältnis zum Scharf-/ Unscharfschaltung. Die Länge der Verzögerung hängt von dem gewählten Abfragezyklus ab und beträgt maximal 12, 24 oder 36 Sek.

<span id="page-16-5"></span>Der Magnetkontakt AMD-103 und die an die 24-stündigen (also immer scharfen) Linien zugewiesenen Funkmelder befinden sich immer im aktiven Zustand. Auch andere Funkmelder können im aktiven Zustand arbeiten, wenn für sie die Option IMMER AKTIV eingeschalt ist (siehe: Kapitel PARAMETER UND OPTIONEN S. [11\)](#page-12-2).

*Gemäß den Anforderungen der Norm EN50131-3 müssen alle Überfallgeräte des ABAX-Systems im aktiven Modus betrieben werden.*

*Unter Voraussetzung, dass die Funkmelder sich zeitweise in passivem Zustand befinden und der ABFRAGEZYKLUS 12 Sek. dauert, garantiert eine Batterie einen ca. 3 jährigen Betrieb. Wenn der Abfragezyklus länger ist (24 oder 36 Sek.), dann wird auch die Batteriedauer verlängert. Bei den immer aktiven Meldern ist die Batteriedauer kürzer als bei den Meldern, die zeitweise in passiven Zustand umgeschaltet sind. Wenn jedoch die Spezifikation des Melders oder seines Montageortes verursacht, dass nur wenige Verletzungen auftreten, dann hat dauerhaftes Umschalten in aktiven Zustand keinen negativen Einfluss auf die Batteriedauer.*

#### <span id="page-17-0"></span>**9.2 Funksignalgeber**

Funksignalgeber belegen 2 Ausgänge und 2 Linien im System. Die Steuerungsweise der Signalisierung über die Ausgänge hängt vom Signalgeber ab:

- **ASP-105** der erste Ausgang, dem der Signalgeber zugewiesen ist, steuert die akustische Signalisierung. Die Parameter der akustischen Signalisierung werden für den Signalgeber konfiguriert (Typ der akustischen Signalisierung und ihre maximale Dauerzeit). Der zweite Ausgang steuert die optische Signalisierung. Die optische Signalisierung ist eingeschaltet, wenn der Ausgang aktiv ist. Optische Signalisierung ist eingeschaltet, wenn der Ausgang aktiv ist. Der Befehl der Auslösung und Beendigung der Signalisierung wird an den Signalgeber sofort gesendet.
- **ASP-205** beide der Ausgänge, denen der Signalgeber zugewiesen ist, steuern sowohl die optische, als auch die akustische Signalisierung. Die Parameter der über jeden der Ausgänge ausgelösten Signalisierung werden für den Signalgeber unabhängig programmiert. Dies ermöglicht die Konfiguration von zwei verschiedenen, unabhängig auslösenden Signalisierungsarten. Man kann also bestimmen, ob es im Signalgeber die optische und akustische Alarmierungen unabhängig voneinander ausgelöst werden sollen oder, ob die verschiedenen Alarme (z.B.: Einbruch-, Brandalarm) verschieden realisiert werden sollten. Der Befehl der Auslösung der Signalisierung wird an den Signalgeber nur in der Abfragezeit gesendet. Aus diesem Grund muss die Betriebsdauer der Ausgänge der Zentrale, die den Signalgeber steuern, länger als die Abfragezeit sein. Es wird empfohlen, dass die Zeit der im Signalgeber programmierten Signalisierungszeit entspricht.

Die Meldelinien im System, denen die Funksignalgeber zugeordnet sind, können wie folgt programmiert werden:

- NC, NO oder EOL die Linie wird die Störung der Stromversorgung melden;
- 2EOL/NC oder 2EOL/NO die Linie wird die Störung der Stromversorgung und die Sabotage melden.

Reaktionstyp der Meldelinien, denen der Signalgeber zugewiesen ist, soll an die zu übersendenden Informationen angepasst werden:

**ASP-105** – erste Linie: Akkuentladung und Sabotage; zweite Linie: Störung der externen Stromversorgung 12 V DC und Sabotage.

**ASP-205** – beide Linien: Akkuentladung und Sabotage.

Die Informationen zur Sabotage werden sofort übersendet, und die Informationen zur Störungen – während der Abfrage.

Sabotagealarm nach Öffnen des Sabotagekontaktes im Signalgeber:

- **ASP-105** dauert die für den Signalgeber einprogrammierte maximale Zeit der akustischen Signalisierung (eingestellte Tonart und optische Signalisierung);
- **ASP-205** dauert 3 Minuten (1. Tonart und optische Signalisierung).

 $\boldsymbol{i}$ 

*Nach dem Start des SERVICEMODUS oder des TESTMODUS und innerhalb*   $\boldsymbol{i}$ *von 40 Sekunden nach dem Anschluss der Stromversorgung im Signalgeber wird die Signalisierung gesperrt. Es ermöglicht, die Installationsarbeiten auszuführen. Die Öffnung des Sabotagekontaktes löst keine laute Signalisierung aus, aber die Information über die Sabotage wird gesendet (im Servicemodus signalisiert die Zentrale keine Sabotagealarme). Der Befehl der Sperrung/Entsperrung der Signalisierung nach dem Ein-/Ausschalten des Servicemodus bzw. Testmodus wird zum Zeitpunkt der Abfrage gesendet.*

#### <span id="page-18-0"></span>**9.3 Funk-Erweiterungsmodule verdrahteter Linien und Ausgänge**

Das Funk-Erweiterungsmodul verdrahteter Linien und Ausgänge (ACX-200 oder ACX-201) belegt 4 Linien und 4 Ausgänge im System. Die Linie / der Ausgang des Alarmsystems, dem die Linie / der Ausgang aus dem Erweiterungsmodul ACX-200 oder ACX-201 zugewiesen ist, programmiert man genauso wie die verdrahteten Linien und Ausgänge der Zentrale. Es ist aber zu beachten, dass die Sensibilität der Linien im Erweiterungsmodul anders sein kann, als die in der Zentrale eingestellte:

- von 20 ms bis 140 ms entspricht der Sensibilität, die in der Zentrale eingestellt ist;
- über 140 ms nur einige Werte sind zugänglich: 300 ms, 500 ms, 700 ms usw. Je 200 ms (der einprogrammierte Wert wird zum nächsten durch das Erweiterungsmodul bedienten Wert gerundet).
- *Die Norm EN50131-3 verlangt, dass die Linien auf über 400 ms dauernde Signale*   $\boldsymbol{i}$ *reagieren. Für drahtlose Erweiterungsmodule verdrahteter Linien und Ausgänge bedeutet dies, dass für die Linien kein größerer Wert als 300 ms eingestellt werden soll (je größer der Wert ist, desto kleiner ist die Empfindlichkeit).*

Die Vermittlung der Informationen über den Linienzustand und Steuerung der Ausgänge ist immer laufend. Nur die Programmierung der Linien wird zum Zeitpunkt der Abfrage vermittelt (in einem Abfragezyklus werden die Daten über die Konfiguration einer Linie übersendet, d.h., für die Übersendung der Informationen über die Einstellungen der 4 Linien werden 4 Abfragezyklen gebraucht).

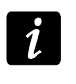

*Falls die Verbindung mit der Zentrale unterbrochen wird, dann werden nach 20 Abfragezyklen alle früher aktivierten Ausgänge inaktiv.*

Das Erweiterungsmodul ACX-201 übersendet zusätzlich Informationen über:

- Zustand der Stromversorgungsausgänge AUX1 und AUX2 die Information über die Überlastung wird gesendet, wenn die Belastung des Ausgangs AUX1 oder AUX2 0,5 A überschreitet.
- Akkuzustand die Information über die Entladung des Akkus wird übersendet, wenn die Spannung des Akkus unter 11 V auf die Zeit länger als 12 Minuten fällt (3 Tests des Akkus). Die Information wird an die Zentrale so lange übersendet, bis die Spannung des Akkus über 11 V auf die Zeit länger als 12 Minuten steigt (3 Tests des Akkus).
- Zustand der AC-Versorgung die Information über die fehlende Stromversorgung ist gesendet, wenn der Ausfall der Stromversorgung länger als 30 Sek. dauert. Die Verfügbarkeit der Stromversorgung wird mit gleicher Verzögerung gemeldet.

#### <span id="page-18-1"></span>**9.4 Funksteuerungsmodule 230 V AC**

Aktivierung des Ausgangs, dem das Funksteuerungsmodul zugewiesen ist, bewirkt die Einschaltung des Stromkreises 230 V AC (bei der Einstellung der umgekehrten Polarität des Ausgangs wird der Stromkreis ausgeschaltet).

Je nach dem Betriebsmodus wird an die Meldelinie, der das Funksteuerungsmodul zugewiesen ist, die Information zum Zustand der Taste (Modus 0) oder zum Zustand des Stromkreises (Modus 1 und Modus 2) übersendet. Die Information über den Zustand der Taste wird laufend übersendet. Die Information über den Zustand des Stromkreises wird im Abfragezyklus gesendet. Das Drücken der Taste/Schließen des Stromkreises aktiviert die Linie, der das Steuerungsmodul zugeordnet ist.

# <span id="page-19-0"></span>**10. Handsender APT-100**

Die maximale Anzahl unterstützter Handsender hängt von der Anzahl der Benutzer der Zentrale.

 $\boldsymbol{i}$ 

*Die Daten zu den Handsendern werden im Funkbasismodul gespeichert. Nach dem Anschluss an die Zentrale des Funkbasismoduls mit den Daten zu den Handsendern, werden den Benutzern automatisch die Handsender zugewiesen.*

#### <span id="page-19-1"></span>**10.1 Handsender im System INTEGRA / INTEGRA Plus**

Der Benutzer kann einen Handsender APT-100 besitzen. Wenn an die Alarmzentrale INTEGRA / INTEGRA Plus mehrere ABAX-Funkbasismodule angeschlossen werden, dann wird der Handsender durch alle die Funkbasismodule unterstützt. Die Daten zu den Handsendern werden auch automatisch in allen Funkbasismodulen gespeichert.

Beim Anschluss des Funkbasismoduls an die Zentrale INTEGRA 128-WRL oder an eine Zentrale, an die ein ABAX-Funkbasismodul schon angeschlossen ist, muss man die Daten zu den Handsendern APT-100 vereinheitlichen. Im Servicemodus im Bedienteil ist die Funktion ABAX-HANDSENDER KOPIEREN verfügbar (▶STRUKTUR ▶MODULE ERWEITERUNGSMODULE ABAX-HANDS. KOP), die das Kopieren von Daten zu den Handsendern ermöglicht. Um die Daten zu den schon zugewiesenen Handsendern APT-100 im neuen Funkbasismodul zu speichern, öffnen Sie das Fenster "ABAX-Handsender" und gehen Sie wie folgt vor:

- INTEGRA 128-WRL klicken Sie auf die Taste "Speichern für alle" (die Taste ist zugänglich, wenn an die Zentrale ein ABAX-Funkbasismodul angeschlossen ist).
- Andere Zentralen INTEGRA / INTEGRA Plus klicken Sie auf "Auslesen" und gleich nach dem Auslesen von Daten auf die Taste "Speichern" (nach dem Auslesen von Daten führen Sie keine Änderungen ein).

Die Ausführung der Funktionen erfolgt über Steuerung des Zustandes der Meldelinien im System. Über den Handsender kann man maximal 6 Linien im Alarmsystem steuern. Die Linien sollen physisch nicht vorhanden sein und müssen einen anderen Linientyp als MELDER FEHLT und NACH AUSGANG programmiert haben. Für die Linien kann man einen beliebigen Reaktionstyp einstellen. Das Drücken einer Handsendertaste (oder gleichzeitig zwei Tasten) bewirkt die Linienverletzung und entsprechende Reaktion der Alarmzentrale.

Nach dem Drücken einer beliebigen Handsendertaste (sie muss nicht die Meldelinie des Systems steuern) werden die LEDs des Handsenders ein paar Sekunden lang den Zustand von drei gewählten Ausgängen des Systems anzeigen. Dies informiert, dass die Funktion ausgeführt wurde oder wie der aktuelle Systemzustand ist. Die Ausgänge, deren Zustand mittels der LEDs im Handsender präsentiert sind, müssen nicht physisch vorhanden sein. Der Errichter kann bis zu 8 Ausgänge im System auswählen, die die Benutzer der Handsender informieren werden (Funktion BESTÄTIG. Im Bedienteil [SERVICEMODUS STRUKTUR MODULE ERWEITERUNGSMODULE ABAX-BESTÄTIG.] oder Fenster "ABAX-Handsender" im Programm DLOADX).

 $\boldsymbol{\eta}$ 

Das Drücken einer Handsendertaste (Tastenkombination) kann ein Ereignis mit der Information über Verwendung des Handsenders erzeugen.

Informationen zur Hinzufügung und Löschung der Handsender über das Bedienteil finden Sie in der Benutzeranleitung für die Alarmzentrale.

Im Programm DLOADX kann man die Handsender im Fenster "ABAX-Handsender" hinzufügen und löschen (Abb. 5). Um den Befehl zu finden, öffnen Sie das Menü "Benutzer". Bevor Sie irgendwelche Änderungen einführen, klicken Sie auf das Icon "Auslesen", und nach der Einführung von Änderungen – auf "Speichern" (die Daten zu den Handsendern

werden nach dem Klicken auf das Icon im Hauptmenü des Programms DLOADX weder

ausgelesen noch gespeichert).

*Die Löschung eines Handsenders löscht nicht seine Einstellungen (die Abhängigkeiten zwischen den Tasten und den Linien, die Regeln zur Bestätigung usw.). Nach der Hinzufügung dem Benutzer eines neuen Handsenders wird er dieselben Einstellungen haben, wie der gelöschte Handsender.*

*Man kann alle Handsender zusammen mit ihren Einstellungen löschen. Dazu dient die Servicefunktion ABAX-HANDSEN.LÖ im Bedienteil (STRUKTUR MODULE ERWEITERUNGSMODULE ABAX-HANDSEN.LÖ).*

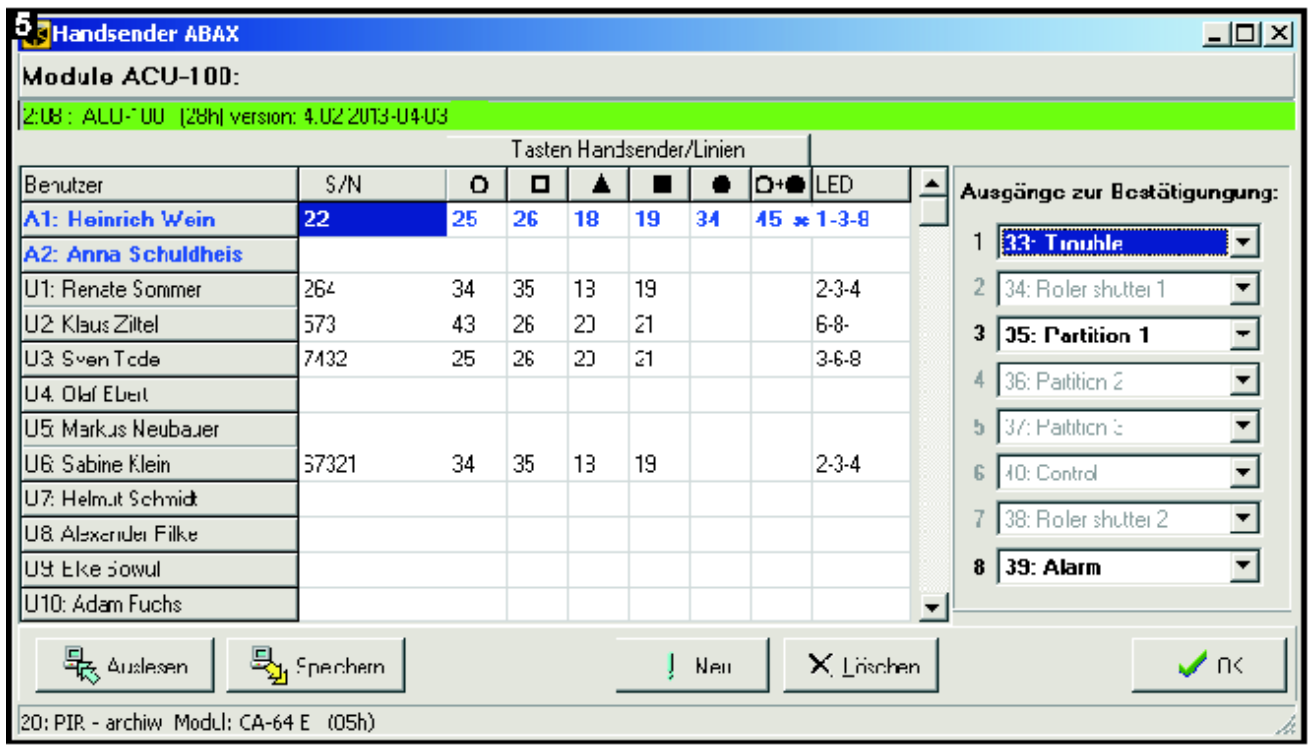

#### <span id="page-20-0"></span>**10.1.1 Hinzufügung des Handsenders APT-100 über das Programm DLOADX**

#### **Manuelle Eingabe der Seriennummer**

- 1. Klicken Sie auf das Eingabefeld in der Spalte "S/N" neben dem Benutzernamen, dem Sie den Handsender zuweisen wollen.
- 2. Geben Sie die Seriennummer des Handsenders ein und bestätigen Sie mit der Taste ENTER.

#### **Ablesen der Seriennummer während der Übertragung**

- 1. Klicken Sie auf das Eingabefeld in der Spalte "S/N" neben dem Benutzernamen, dem Sie den Handsender zuweisen wollen.
- 2. Klicken Sie auf die Taste "Neu". Es wird das Fenster "Neu" geöffnet.
- 3. Je nach dem angezeigten Befehl betätigen Sie eine beliebige Handsendertaste.
- 4. Wenn die Seriennummer des Handsenders angezeigt wird, klicken Sie auf "OK". Das Fenster "Neu" wird geschlossen. In der Spalte "S/N" wird die Seriennummer des neuen Handsenders angezeigt.

#### **Zuweisung der neuen Funktion einer Handsendertaste (Tastenkombination)**

- 1. Klicken Sie auf das der Taste oder Tastenkombination entsprechende Feld, dem die Meldelinie zugewiesen werden soll.
- 2. Geben Sie die Nummer der Meldelinie ein und bestätigen Sie mit der Taste ENTER.
- 3. Mit der Leertaste schalten Sie die Funktion der Erzeugung von Ereignissen ein oder aus. Das Symbol x bedeutet, dass nach dem Drücken einer Taste / Tastenkombination kein Ereignis erzeugt wird (wenn das Symbol nicht angezeigt ist, wird das Ereignis gespeichert).

#### **Zuweisung der Ausgänge den LED-Dioden**

- 1. Klicken Sie auf das Eingabefeld in der Spalte "LED".
- 2. Über die Tastatur geben Sie maximal 3 Ziffern ein. Jede der Ziffern muss der Nummer des Eingabefeldes des zur Benachrichtigung ausgewählten Ausgangs (auf der rechten Seite) entsprechen, d.h. sie kann aus dem Bereich von 1 bis 8 sein. Namen der Ausgänge in den Eingabefeldern, die mit diesen Ziffern gekennzeichnet sind, werden fett geschrieben.

#### <span id="page-21-0"></span>**10.1.2 Löschung des Handsenders APT-100 über das Programm DLOADX**

- 1. Klicken Sie auf das Eingabefeld in der Spalte "S/N" neben dem Benutzernamen, dem Sie den Handsender löschen wollen.
- 2. Klicken Sie auf die Taste "Löschen".
- 3. Im angezeigten Fenster klicken Sie auf "Ja", um das Löschen des Handsenders zu bestätigen. Die in der Spalte "S/N" angezeigte Seriennummer wird gelöscht.

### <span id="page-21-1"></span>**10.2 Handsender im VERSA-System**

Die Funktionen zur Aktivierung der Handsender und die Informationen, die mittels LEDs präsentiert sind, wurden in den Handbüchern zu VERSA-Zentralen beschrieben. Nach der Hinzufügung eines Handsenders, sind seine Einstellungen automatisch aufgrund eines für die Berechtigungen des Benutzers definierten Musters konfiguriert. Die Einstellungen kann man modifizieren (den Tasten / Tastenkombinationen andere Funktionen zuweisen und mittels LEDs andere Informationen präsentieren).

In der Bedienungsanleitung für VERSA-Zentralen sind die Verfahren zur Hinzufügung und Löschung der Benutzer über das Bedienteil beschrieben, während der man einen Handsender hinzufügen oder löschen sowie seine Einstellungen konfigurieren kann.

Um die Handsender im Programm DLOADX hinzuzufügen oder zu löschen, öffnen Sie das Fenster "Versa – Struktur", die Registerkarte "Module", und klicken Sie auf den Namen des Funkbasismoduls, dann auf die Registerkarte "Handsender" (Abb. 6). Bevor Sie irgendwelche Anderungen einführen, klicken Sie auf das Icon "Auslesen", und nach der Einführung von Änderungen – auf "Speichern" (die Daten zu den Handsendern werden  $\boldsymbol{i}$ 

weder nach dem Klicken im Hauptmenü des Programms DLOADX auf die Taste

ausgelesen, noch nach dem Klicken auf die Taste **Gestellen**gespeichert).

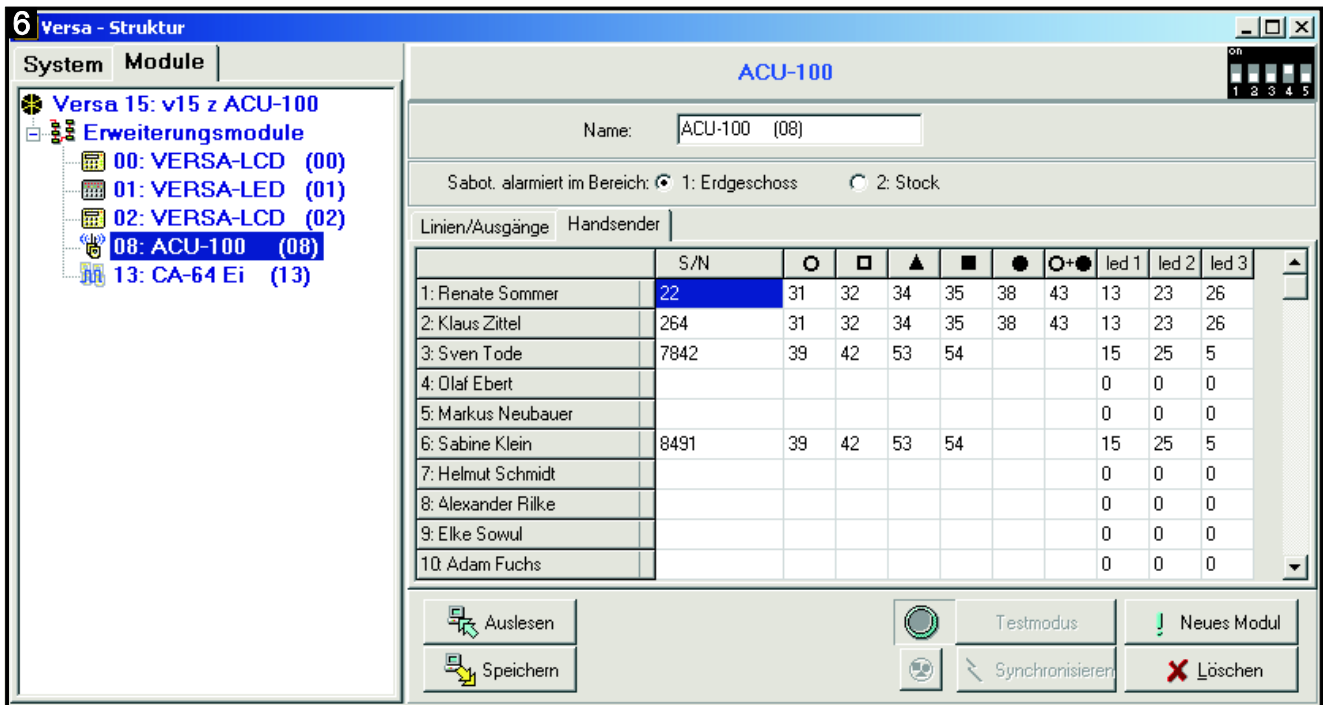

*Die Löschung eines Handsenders über das Bedienteil löscht nicht seine Einstellungen (die Zuordnung der Funktionen den Tasten). Nach der Hinzufügung dem Benutzer eines neuen Handsenders wird er dieselben Einstellungen haben, wie der gelöschte Handsender.*

*Man kann alle Handsender zusammen mit ihren Einstellungen löschen. Dazu dient die Servicefunktion ABAX HANDSENDER LÖSCHEN im Bedienteil (2. MODULE 1. BEDT.U.ERW.M. 8. ABAX HNDS.LÖ.).*

Die Hinzufügung und Löschung des Handsenders über DLOADX erfolgt genauso, wie bei den Zentralen INTEGRA und INTEGRA Plus. Die Funktionen kann man den Tasten (Tastenkombination) wie folgt zuweisen:

- 1. Klicken Sie auf das der gewählten Taste (Tastenkombination) entsprechende Feld.
- 2. Klicken Sie die rechte Maustaste. Es wird das Abrollmenü angezeigt, in dem die neue Funktion auszuwählen ist.

Um zu bestimmen, welche Information mittels der LED präsentiert wird, gehen Sie wie folgt vor:

- 1. Klicken Sie auf das der gewählten LED entsprechende Feld.
- 2. Klicken Sie die rechte Maustaste. Es wird das Abrollmenü angezeigt, in dem die neue Funktion auszuwählen ist.

# <span id="page-22-0"></span>**11. Technische Daten**

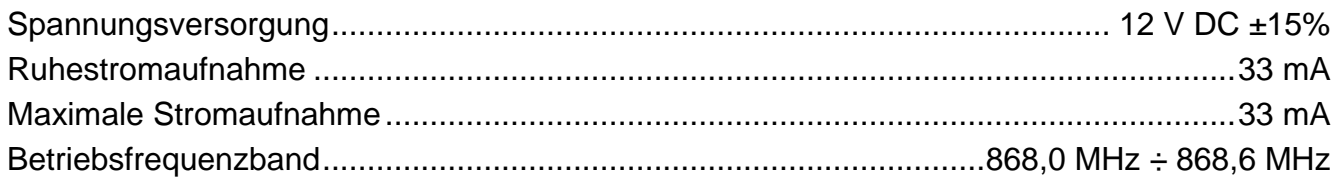

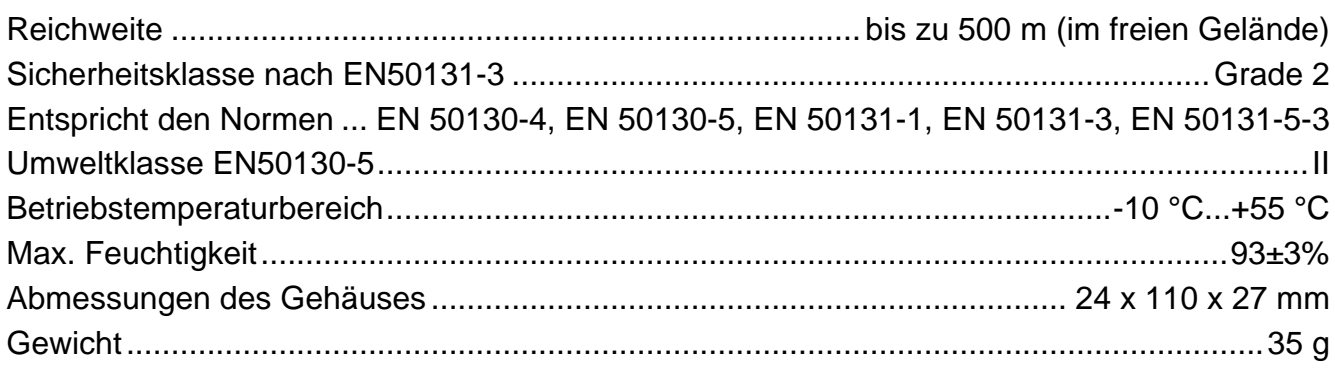

# <span id="page-23-0"></span>**12. Geschichte der Änderungen in der Anleitung**

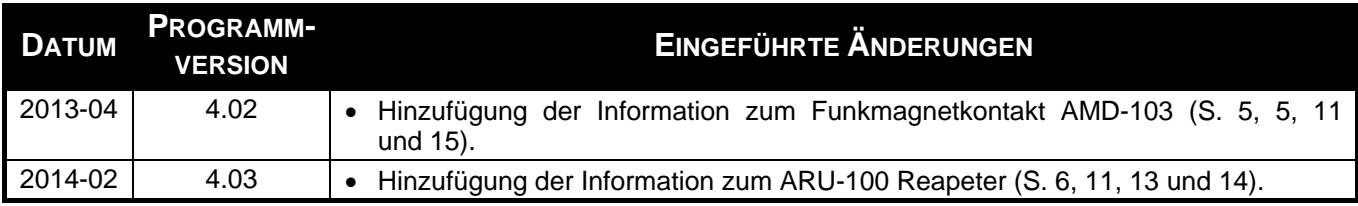